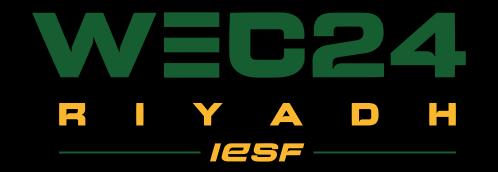

# NATIONAL QUALIFIERS OVERLAYS

# GUIDELINES

Used dimensions for overlays: 1920x1080 (Full HD)

You can find PSD files and PNGs in the drive folder.

Everything that is marked RED in the photoshop layers, please DO NOT edit or change.

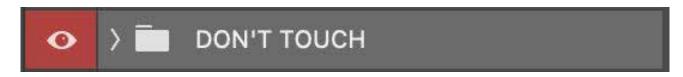

Everything that is market GREEN in the photoshop layers, is allowed to be adjusted or edited.

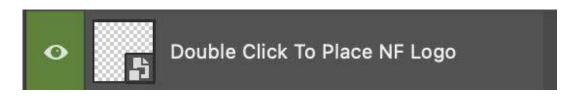

It is allowed to resize the objects (headlines, subtitles, names, dates, text boxes, grids, pictures) except the logos.

DO NOT change the position of the IESF and WEC24 logos, background and all the locked layers.

# THUMBNAILS

overlapping for:

CS2,

Dota2,

MLBB,

PubG Mobile

## **DAY PLACEHOLDER**

Change the day number here (DN EACH THUMBNAIL)

## NATIONAL FEDERATION'S LOGO PLACEHOLDER

Put your National Federation's logo here. Horizontal align center to the canvas.

## **BRAND LOGO**

This is a position for IESF logo

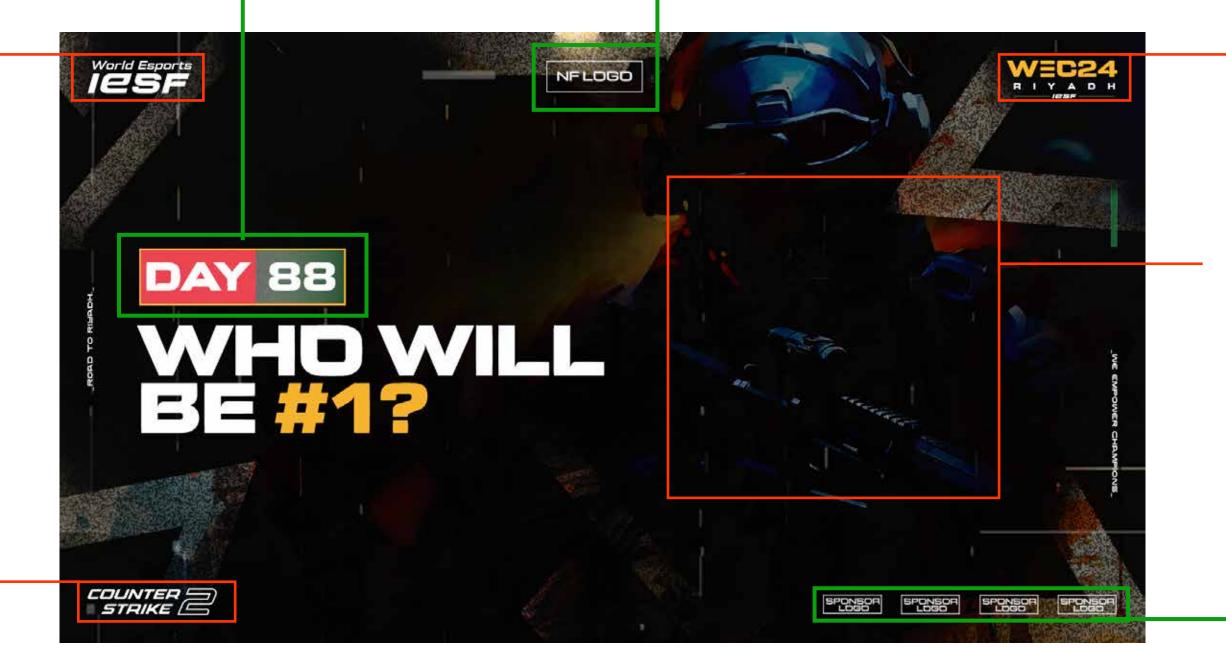

## **EVENT LOGO**

This is a position for event logo

## **GAME CHARACTER**

There are characters in the background from the game that this thumbnail is for

## **GAME LOGO**

This is a position for game logo

## SPONSOR'S LOGO PLACEHOLDER

Put your sponsor's logo here.
Add as many logos as you have sponsors, or remove any extras.
Horizontal align center to the canvas.

RED COLORED - DO NOT CHANGE

GREEN COLORED - ALLOWED TO EDIT OR ADJUST

THUMBNAIL PNG'S SIZE MUST BE < 2MB

# CASTERS

overlapping for: CS2, Dota2, MLBB, PubG Mobile

IF THERE IS ONE CASTER:

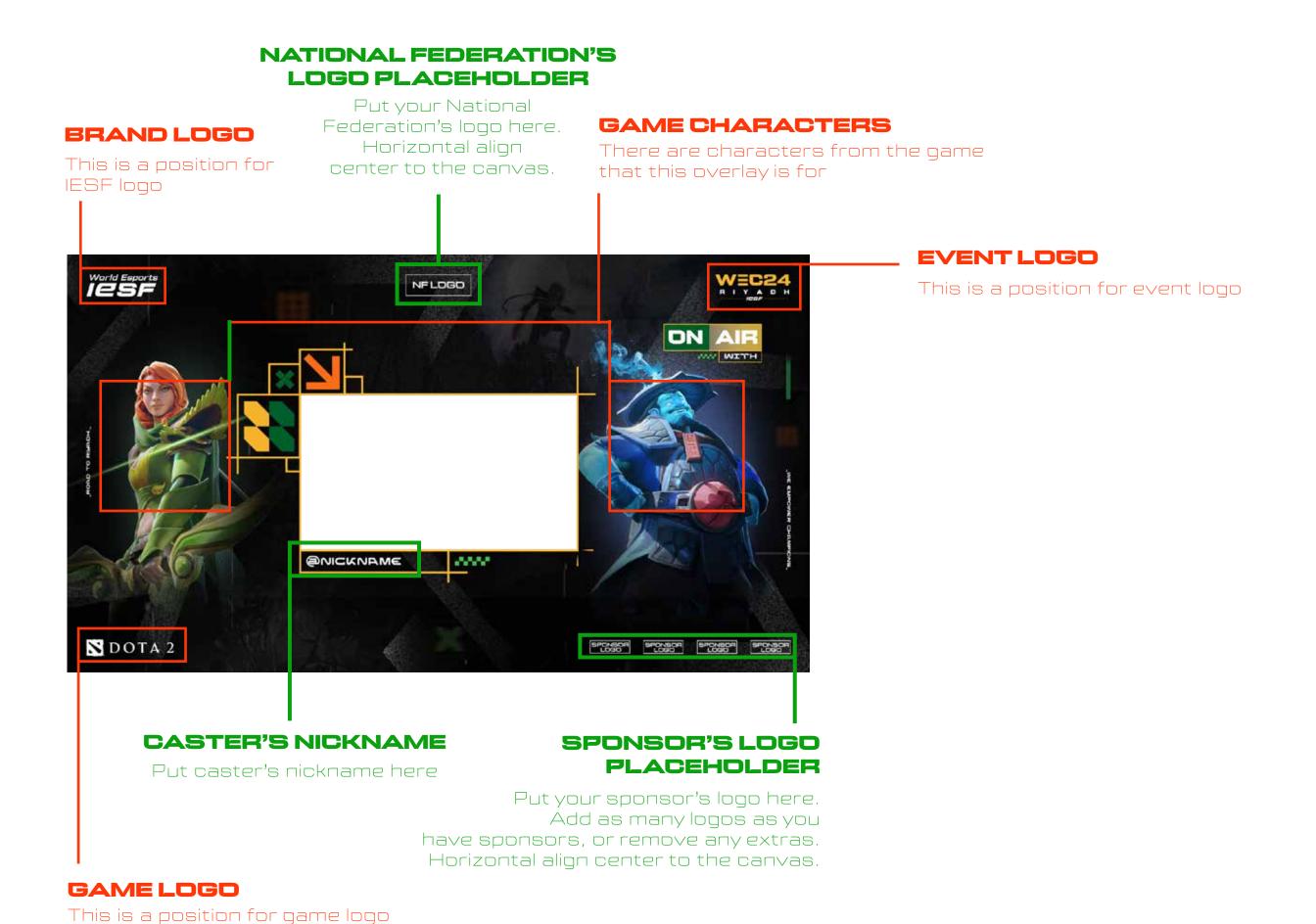

IF THERE ARE TWO CASTERS:

Everything is the same as in the "one caster" example

There are two placeholders for both caster's cameras, and two placeholders for both caster's nicknames,

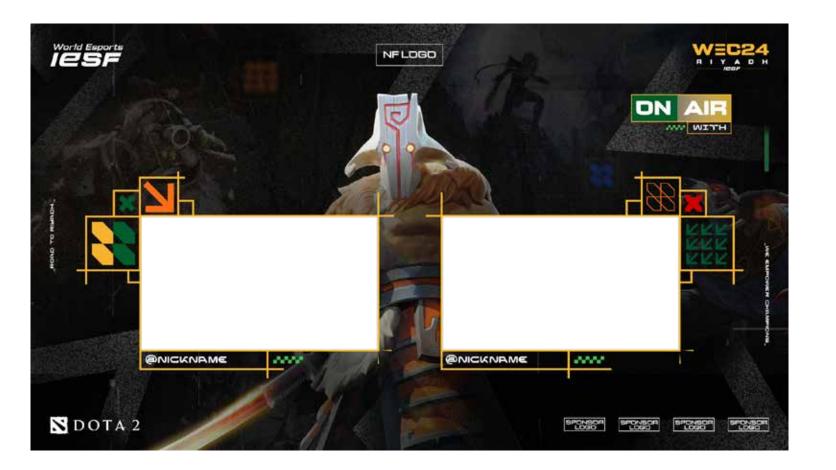

# GROUPS AND GROUP STANDINGS

GROUPS:

#### **BRAND LOGO**

This is a position for IESF logo

#### NATIONAL FEDERATION'S LOGO PLACEHOLDER

Put your National Federation's logo here. Horizontal align center to the canvas.

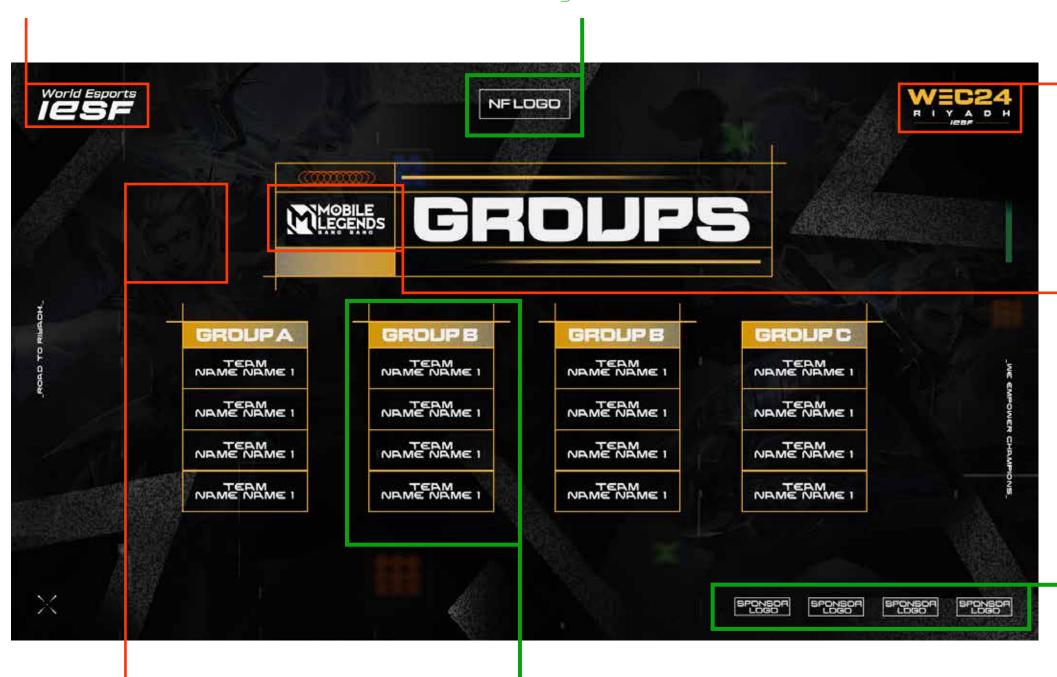

#### **GAME CHARACTER**

There are characters in the background from the game that this overlay is for

#### **GROUP PLACEHOLDER**

Add as many group tables as you have or remove any extras.
Fullfill the table with team/nick names with DENA font (use it only in small letters)

#### EVENT LOGO

This is a position for event logo

## GAME LOGO

This is a position for game logo

## SPONSOR'S LOGO PLACEHOLDER

Put your sponsor's
logo here.
Add as many logos
as you have sponsors,
or remove any extras.
Horizontal align center
to the canvas.

#### GROUP STANDINGS:

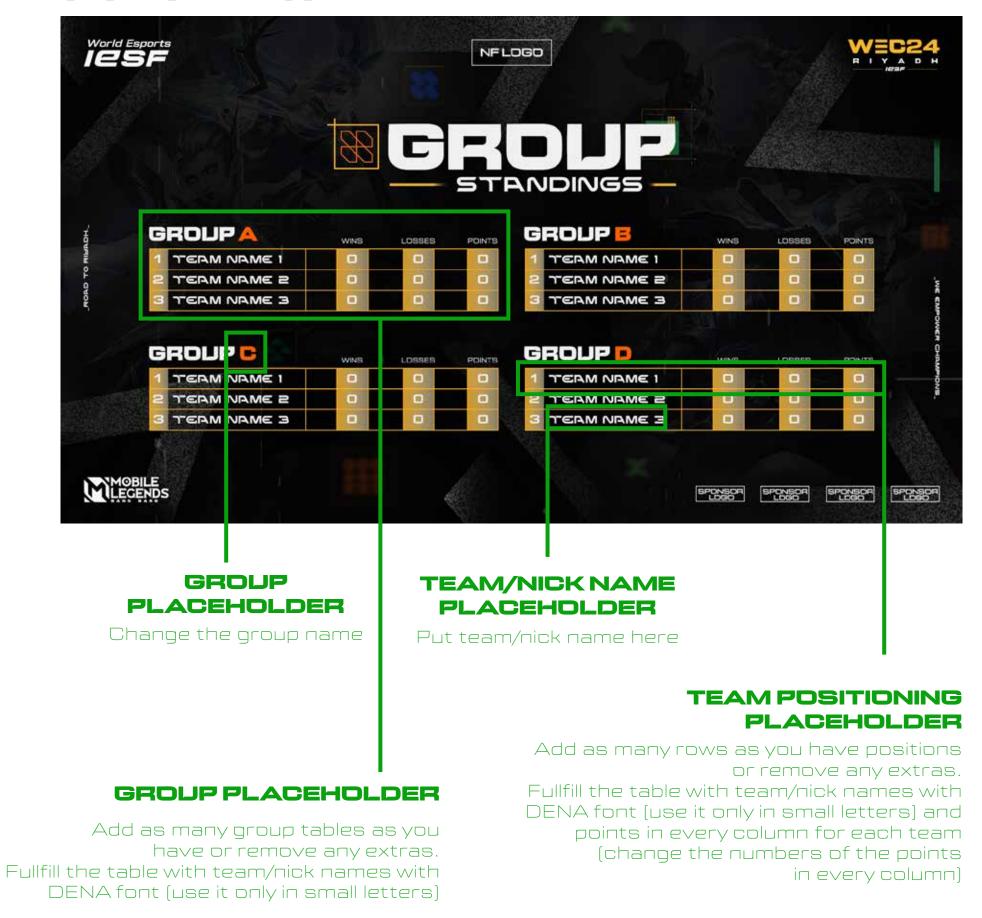

Everything that is red colored in the "GROUPS" example is the same on the "GROUP STANDINGS" example.

# SCHEDULE

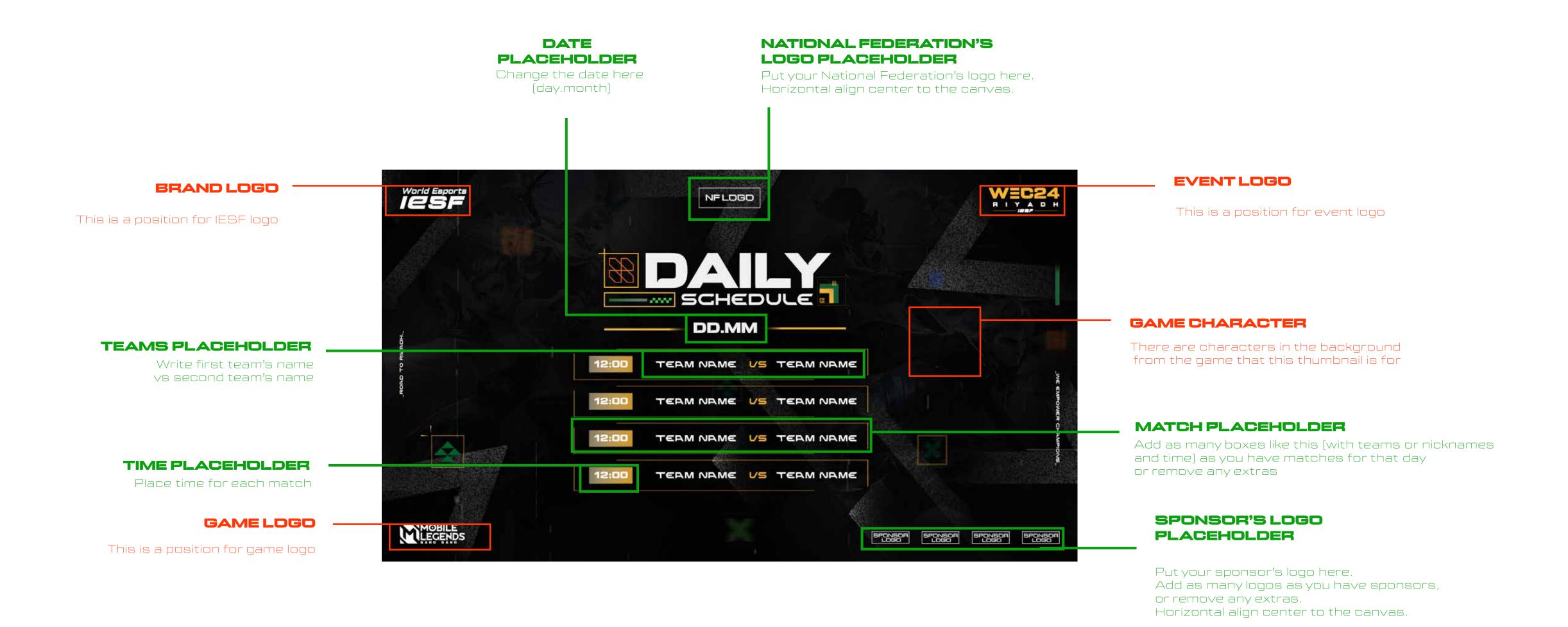

# BRACKETS

### NATIONAL FEDERATION'S LOGO PLACEHOLDER

Put your National Federation's logo here. Horizontal align center to the canvas.

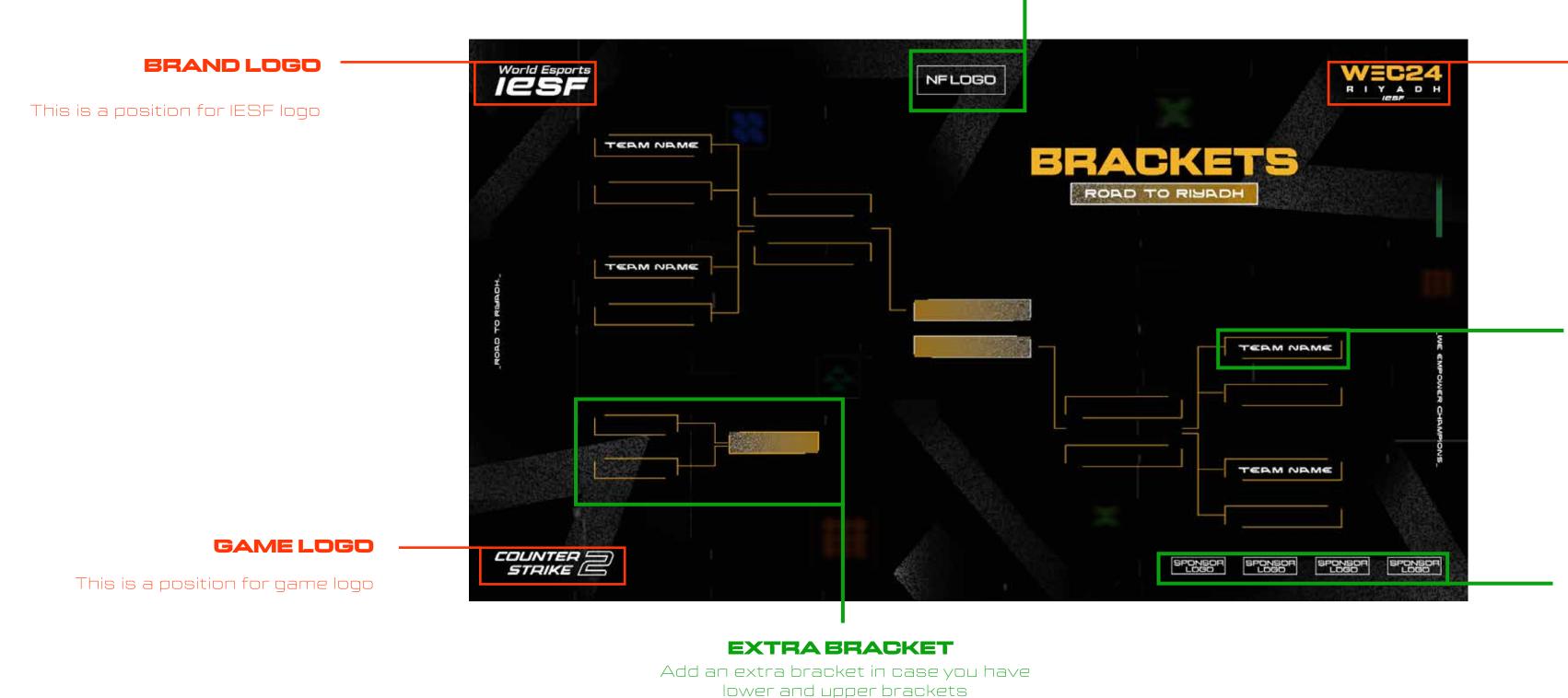

#### **EVENT LOGO**

This is a position for event logo

#### **BRACKETS ELEMENTS**

You can use one of these boxes to make your own bracket, depending on the game Fullfill the boxes with team name using the DENA font (with all small letters)

## SPONSOR'S LOGO PLACEHOLDER

Put your sponsor's logo here.
Add as many logos as you have sponsors,
or remove any extras.
Horizontal align center to the canvas.

# MATCHUPS

IF THERE ARE NO PHOTOS OF THE PLAYERS:

PLAYER'S NICKNAME

Put player's nicknames here

**PLACEHOLDER** 

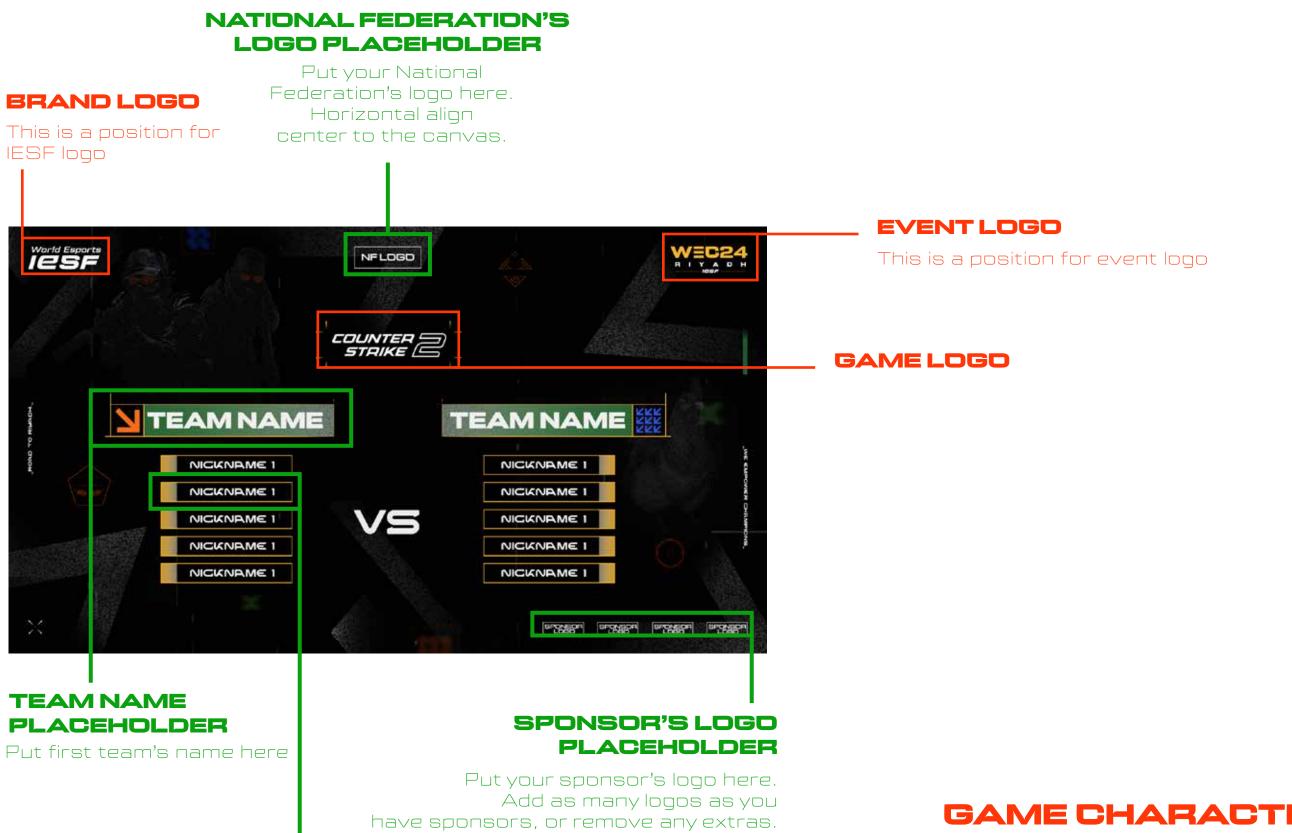

Horizontal align center to the canvas.

## **GAME CHARACTERS**

There are characters in the background from the game that this overlay is for

IF THERE ARE PHOTOS OF THE PLAYERS:

Everything is the same as in the "NO PHOTOS" example, except you need to add photos of one player from each team, and write their team names under the photos

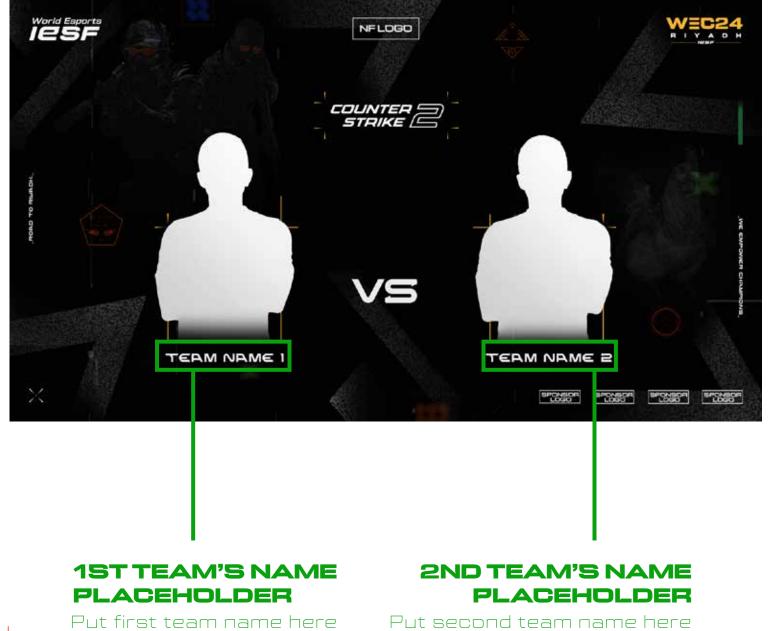

RED COLORED - DO NOT CHANGE

GREEN COLORED - ALLOWED TO EDIT OR ADJUST

overlapping for: CS2, Dota2,

MLBB

# TEAMINFORMATION

IF THERE ARE NO PHOTOS OF THE PLAYERS:

## NATIONAL FEDERATION'S LOGO PLACEHOLDER

Put your National

Federation's logo here.

Horizontal align

This is a position for center to the canvas.

IESF logo

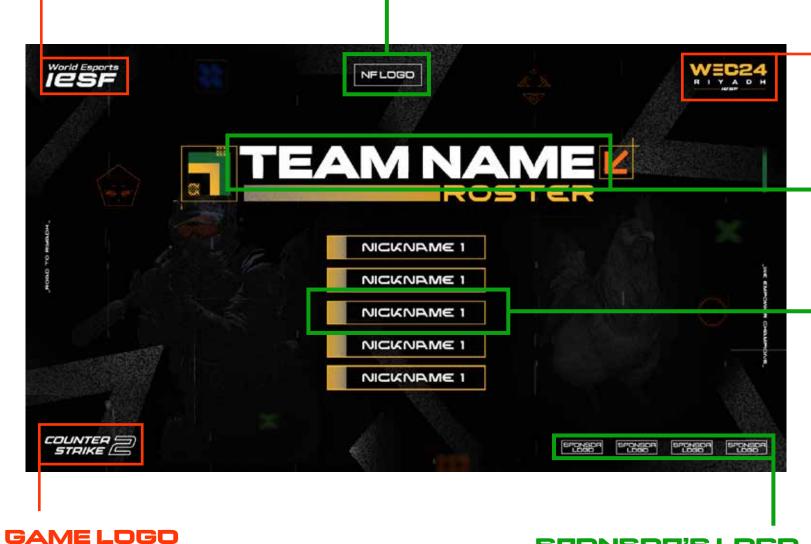

**EVENT LOGO** 

This is a position for event logo

TEAM NAME PLACEHOLDER

Put team's name here

PLAYER'S NICKNAME PLACEHOLDER

Put player's nickname here
You can add or remove any
"nickname" boxes depending on
the teams and game titles

SAME LUGU

This is a position for game logo

SPONSOR'S LOGO PLACEHOLDER

Put your sponsor's logo here.
Add as many logos as you
have sponsors, or remove any extras.
Horizontal align center to the canvas.

## **GAME CHARACTERS**

There are characters in the background from the game that this overlay is for

IF THERE ARE PHOTOS OF THE PLAYERS:

Everything is the same as in the "NO PHOTOS" example, except you need to add photos of each player from the team, and write their nicknames under the photos

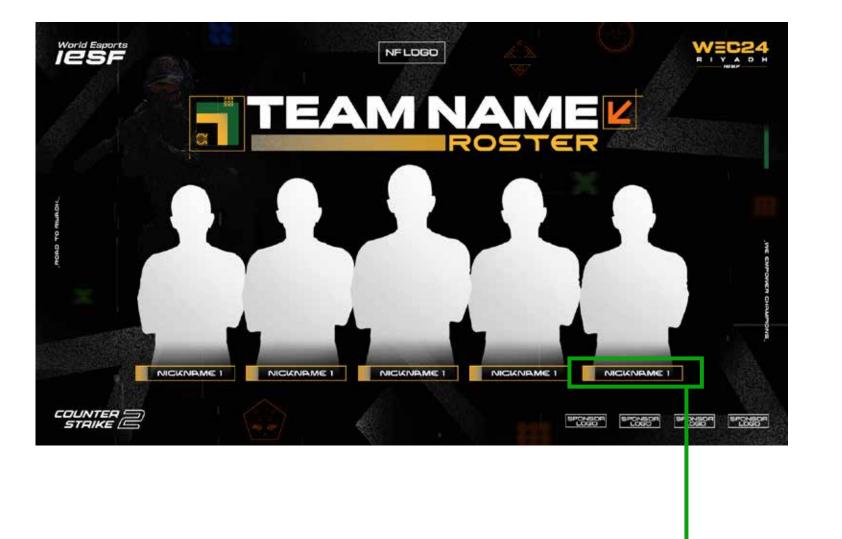

PLAYER'S NICKNAME PLACEHOLDER

Put player's nickname here (FOR AECH PLAYER)

# PAUSE SCREEN

## NATIONAL FEDERATION'S LOGO PLACEHOLDER

Put your National Federation's logo here. Horizontal align center to the canvas.

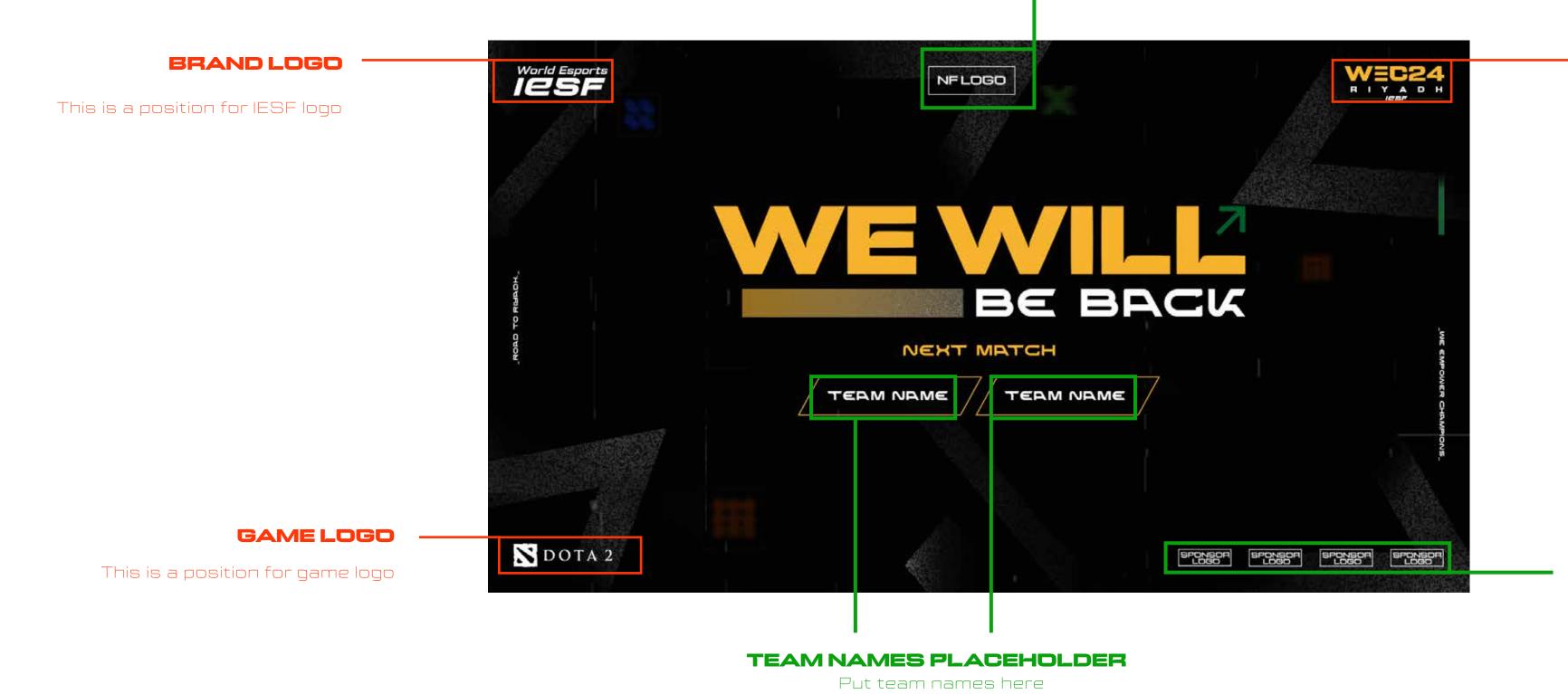

#### **EVENT LOGO**

This is a position for event logo

## SPONSOR'S LOGO PLACEHOLDER

Put your sponsor's logo here.
Add as many logos as you have sponsors,
or remove any extras.
Horizontal align center to the canvas.

# MATCHWINNER

overlapping for: Dota2, MLBB, PubG Mobile

IF THERE ARE NO PHOTOS OF THE PLAYERS:

**GAME LOGO** 

This is a position for game logo

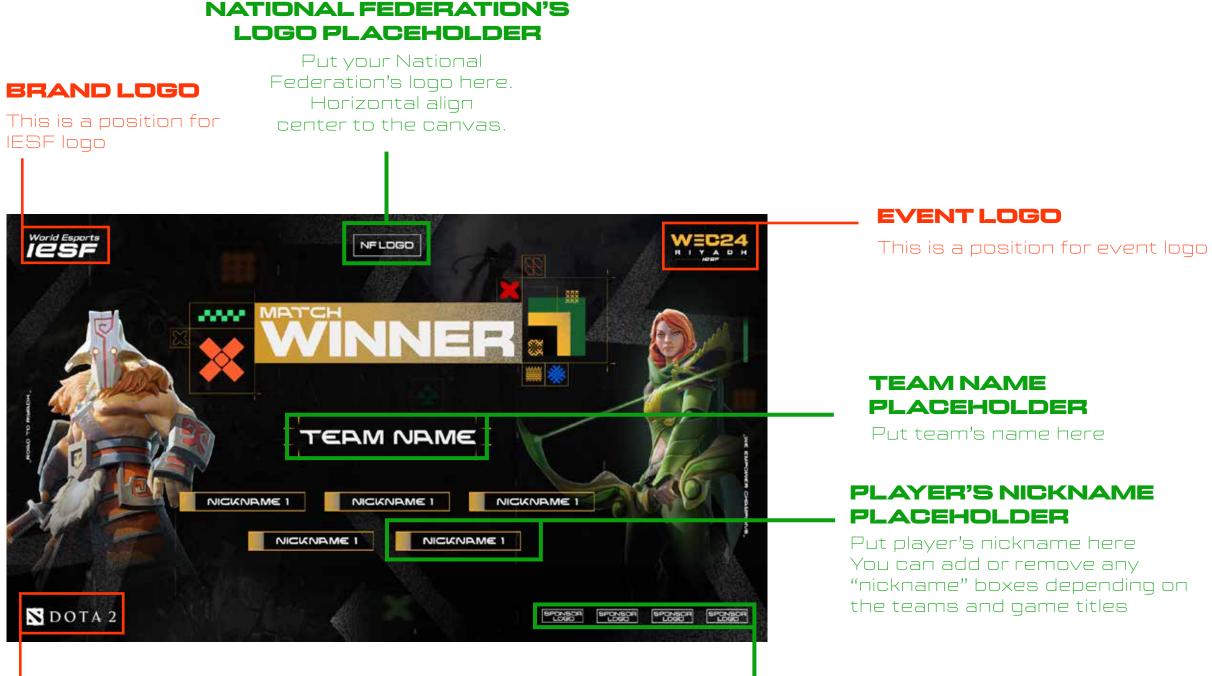

SPONSOR'S LOGO

Add as many logos as you

Put your sponsor's logo here.

have sponsors, or remove any extras.

**PLACEHOLDER** 

"nickname" boxes depending on

## **GAME CHARACTERS**

There are characters in the background from the game that this overlay is for

Everything is the same as in the "NO PHOTOS" example, except you need to add photos of each player from the team, and

IF THERE ARE PHOTOS OF THE PLAYERS:

write their team name in the placeholder.

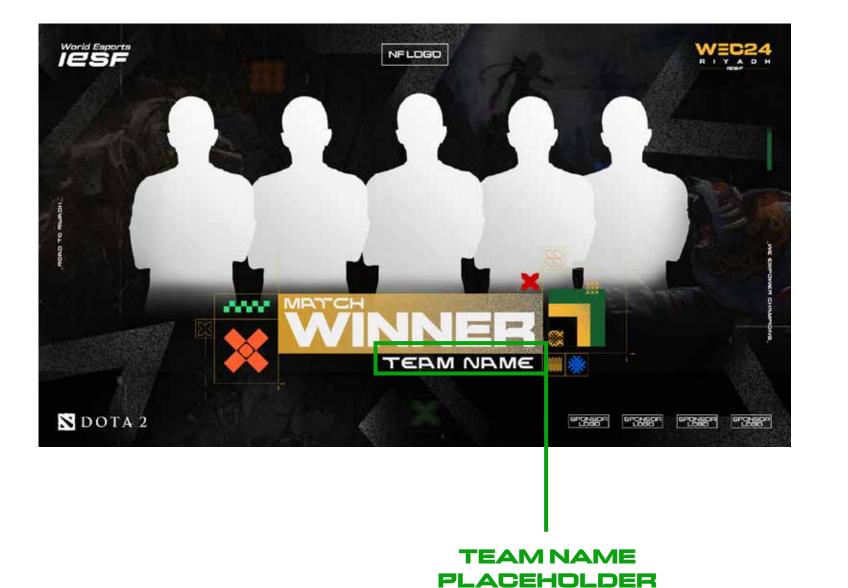

Put team name here

# ENDING SCREEN

overlapping for:
CS2,
Dota2,
MLBB,
PubG Mobile

#### NATIONAL FEDERATION'S LOGO PLACEHOLDER

Put your National Federation's logo here. Horizontal align center to the canvas.

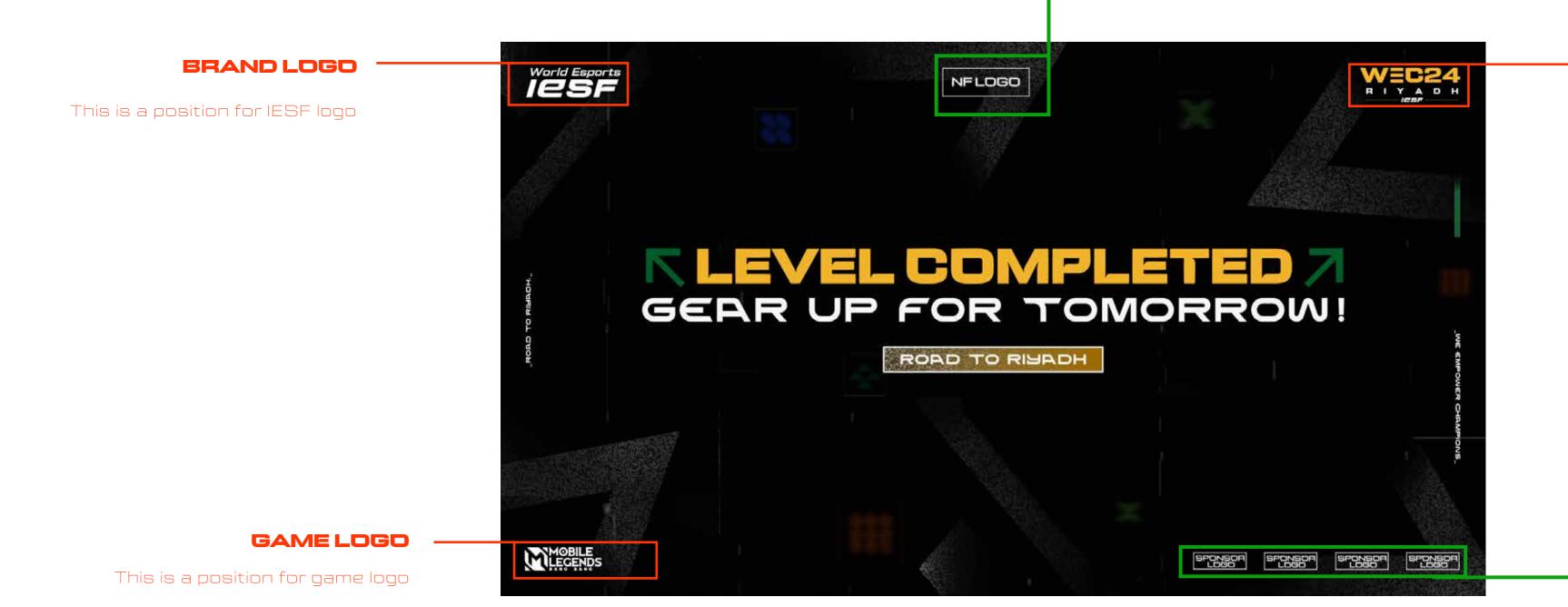

#### **EVENT LOGO**

This is a position for event logo

## SPONSOR'S LOGO PLACEHOLDER

Put your sponsor's logo here.
Add as many logos as you have sponsors,
or remove any extras.
Horizontal align center to the canvas.

# OVERLAYSFOR

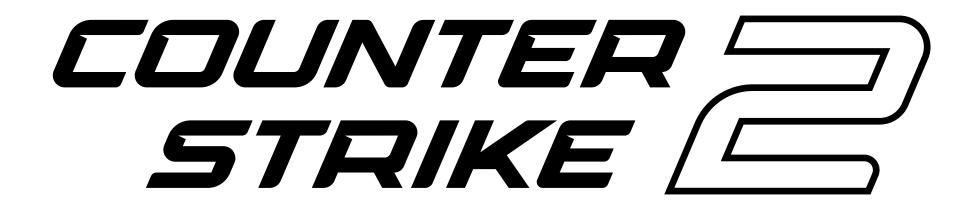

Ban & Pick VETO
Ingame
Replay

# BANANDFICKVETO

## **BRAND LOGO**

# NATIONAL FEDERATION'S LOGO PLACEHOLDER

Put your National Federation's logo here.

Horizontal align center to the canvas.

This is a position for event logo

**EVENT LOGO** 

This is a position for IESF logo

World Esports
ICSF NFLOGO PICK BAN BAN PICK BAN BAN DECIDER TEAM NAME TEAM NAME TEAM NAME TEAM NAME TEAM NAME TEAM NAME COUNTER = SPONSOR SPONSOR SPONSOR LOGO LOGO

You put the maps in the positions depending on the map veto

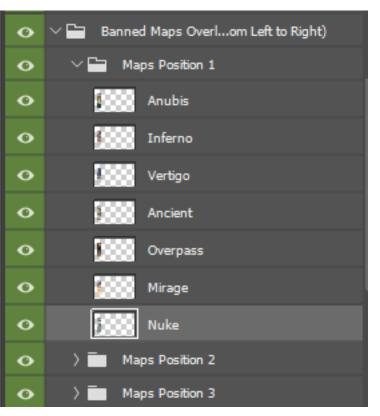

In each Group folder in the PSD file there are images of each map, so you can easily arrange which map is banned, picked, or decider

layers from the PSD file

## SPONSOR'S LOGO PLACEHOLDER

Put your sponsor's logo here.
Add as many logos as you have sponsors,
or remove any extras.
Horizontal align center to the canvas.

## **GAME LOGO**

This is a position for game logo

## **TEAM NAME PLACEHOLDER**

Put each team name for each map

# INGAMEANDREPLAY

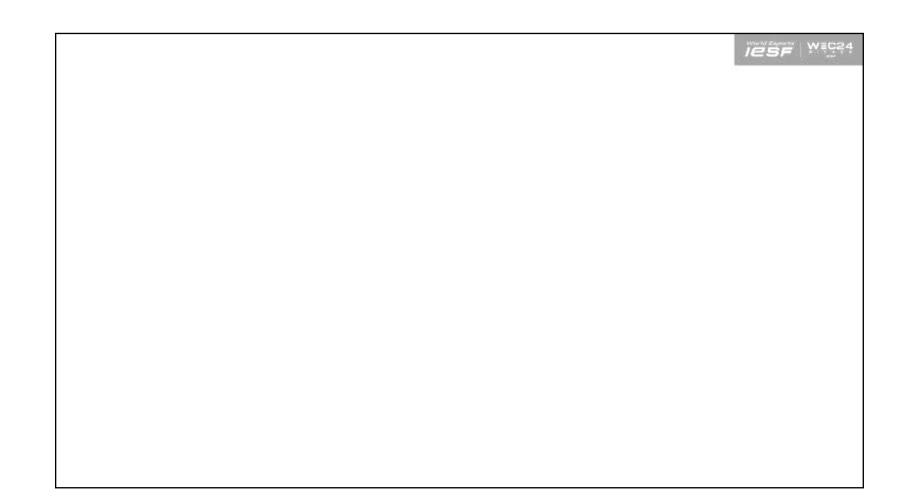

Make sure you use this overlay ingame all the time. Don't change these default positions for logos.

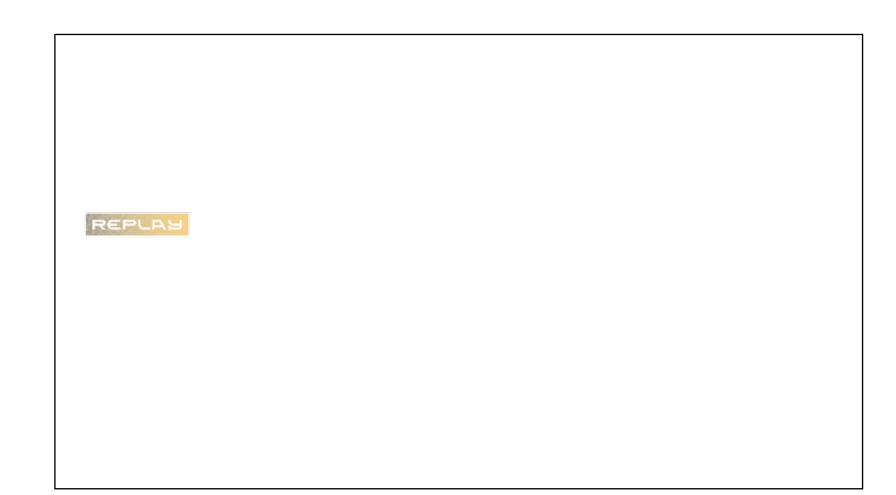

If you have replay scenes, make sure you use this overlay

# OVERLAYSFOR

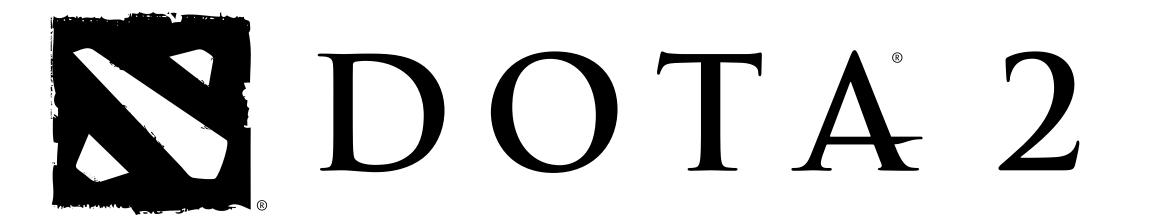

# INGAME

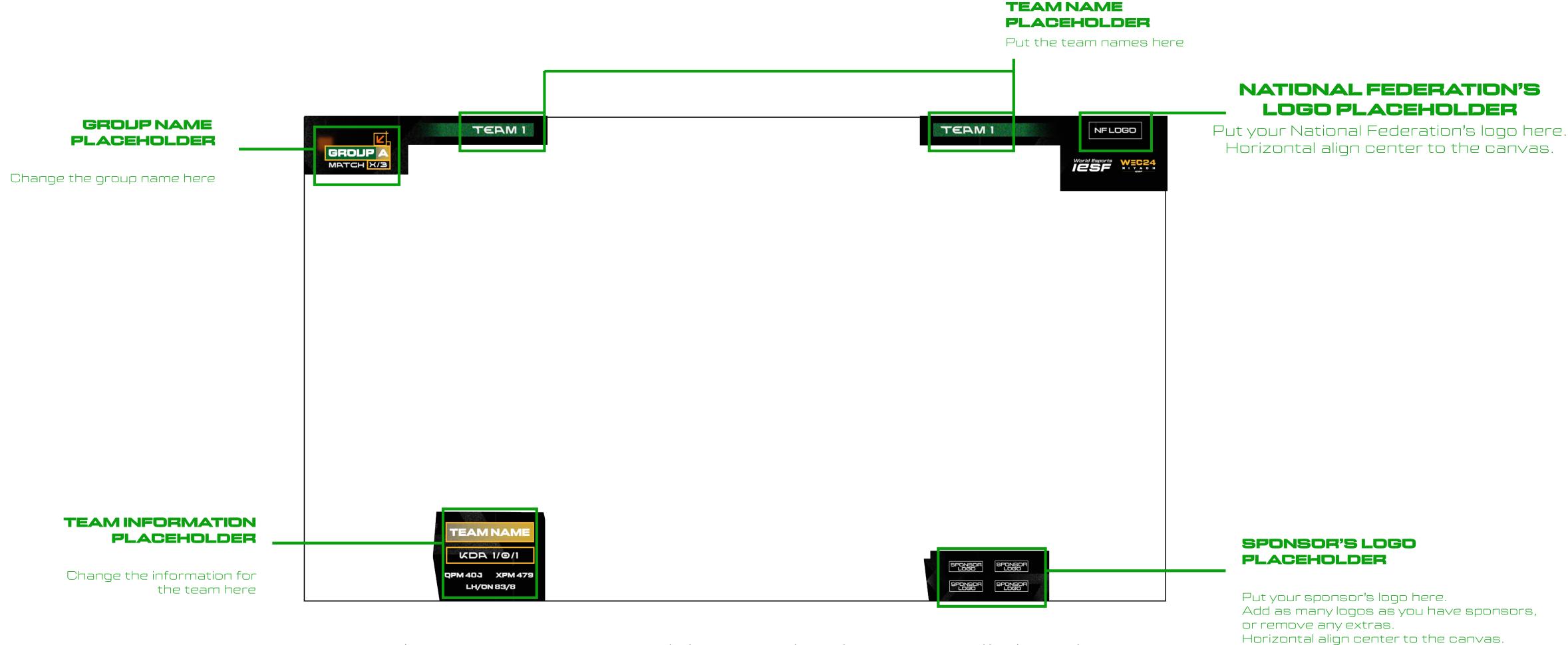

Make sure you use this overlay ingame all the time. Don't change these default positions for logos.

# OVERLAYSFOR

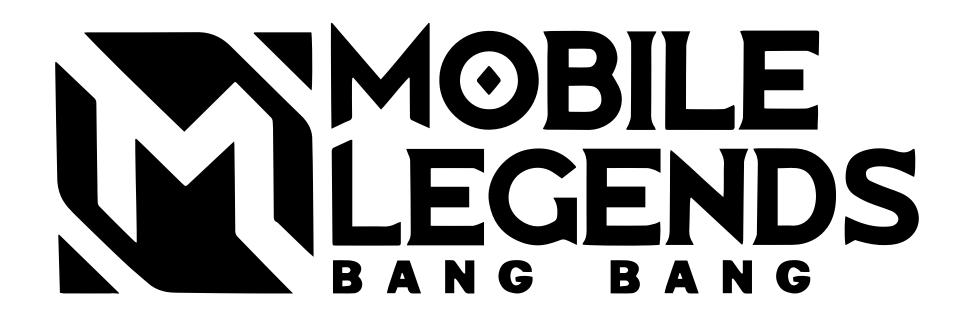

# INGAME

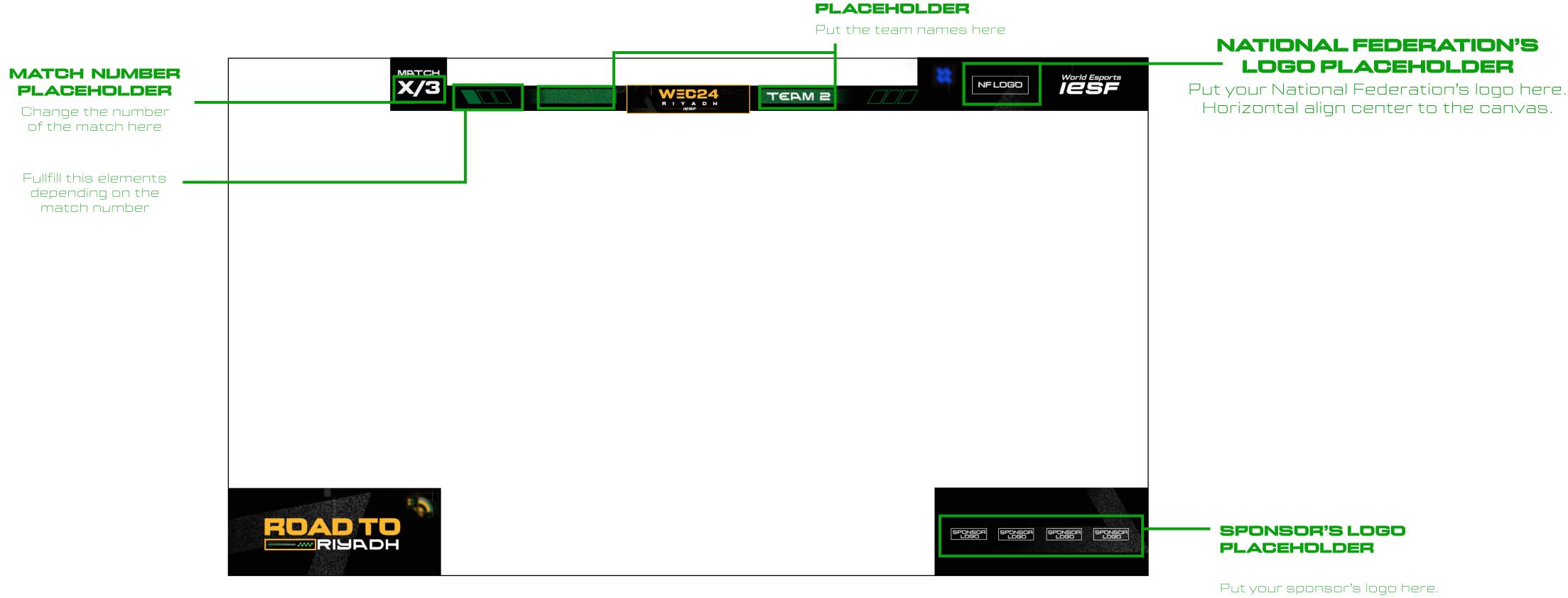

**TEAM NAME** 

Make sure you use this overlay ingame all the time. Don't change these default positions for logos.

Add as many logos as you have sponsors, or remove any extras. Horizontal align center to the canvas.

# PUBG MOBILE GUIDES

The guides for overlays are the same for all the PUBG MOBILE visuals

You can find PSD files and PNGs in the drive folder.

Everything that is marked RED in the photoshop layers, please DD NDT edit or change.

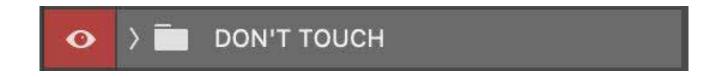

Everything that is market GREEN in the photoshop layers, is allowed to be adjusted or edited.

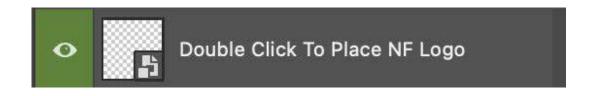

DD NDT change the position of the IESF and WEC24 logos, background and all the locked layers.

DO NOT change the position of the KRAFTON logos (logo pack on the bottom left corner)

# EXTRANOTE:

In the drive folder you can find ANIMATED BACKGROUNDS for each game, and STRINGER TRANSITION examples you can use

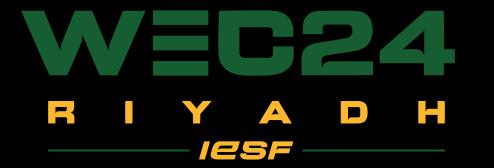

#